## Xcellent Scanner - iOS

Copyright 2019 Ziiware Canada, Inc. All rights reserved.

WARNING - This scanner does not send symbology information, this may result in extra search results from scans. As a result, this scanner is NOT officially supported. This documentation is merely provided to help our customers who own these scanners.

### 1 Common barcode successful scan confirmation beeps and LED flashes

1. Enter Setup:

You will hear three falling tones, with purple LED flashing.

2. Exit Setup without Save:

You will hear 3 falling tones. The flashing LED color may vary at this point.

3. Exit Setup with Save:

You will hear 3 falling tones. The flashing LED color may vary at this point.

### 2 Unpair the scanner

- 1. Ensure the scanner is powered off. (If the scanner is on, hold the trigger and it will beep twice before turning off.)
- 2. Hold the *power* button for about 10 seconds. You will hear the scanner beep as the power turns on and again when it unpairs. The LED will flash purple and then red.

#### 3 Unpair the iOS device

- 1. Open the *Settings* app, and choose the *Bluetooth* tab.
- 2. Tap the (i) icon beside the entry starting with the letters **CT** in the *MY DEVICES* section.
- 3. Tap Forget This Device.

### 4 Factory reset the scanner

- 1. Ensure the scanner is powered on.
- 2. Scan the **Enter Setup** barcode:

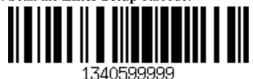

3. Scan the **Factory Reset** code to reset all configuration on the scanner:

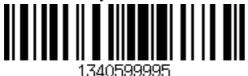

You will hear three rising tones, with purple LED flashing.

4. Scan the **Exit Setup with Save** barcode:

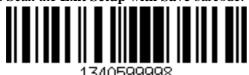

## 5 Pair the scanner to an iOS device

- 1. Ensure the scanner is powered on. (If the scanner is off, hold the trigger until one long beep sounds.)
- 2. Scan the **Enter Setup** barcode:

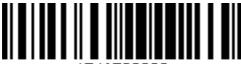

1340599999

3. Scan the following one-click iOS connection barcode:

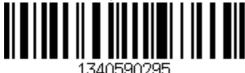

4. Scan the Exit Setup with Save barcode:

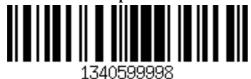

- 5. Turn barcode scanner off and on.
- 6. Turn on Bluetooth on your iOS device.
- 7. Find the entry starting with the letters 'CT' (may be under Available Devices). A Buetooth pairing request dialog with a PIN code will pop up.
- 8. Find the numbers in the PIN in the following barcodes and scan them one after the other. Then scan the 'Confirm', completing the pairing.

0.

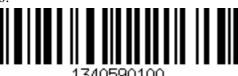

1.

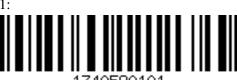

2.

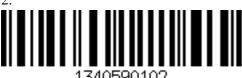

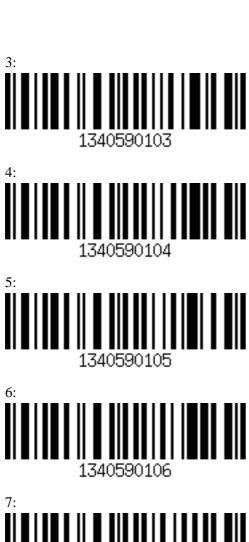

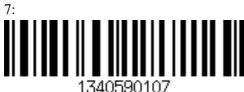

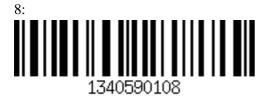

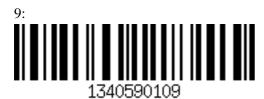

#### Confirm:

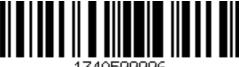

1340599996

1. The flashing LED becomes blue.

## 6 Activate Barcode Scanning for Specific Barcode Type

- 1. Ensure the scanner is powered on. (If the scanner is off, hold the trigger until one long beep sounds.)
- 2. Scan the **Enter Setup** barcode:

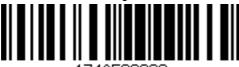

1340599999

3. Scan the barcodes you wish to activate in the list below, finally followed by the **Exit with Save** barcode:

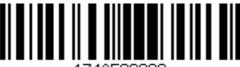

1340599998

#### Codebar:

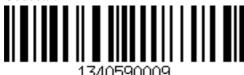

Industrial 2 of 5:

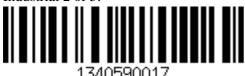

Interleaved 2 of 5:

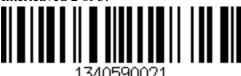

Matrix 2 of 5:

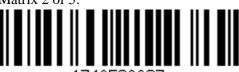

1340590023

# Standard 2 of 5:

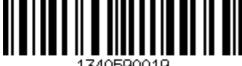

1340590019

Code 39:

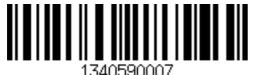

Code 93:

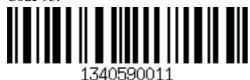

Code 128:

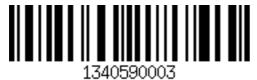

EAN-8:

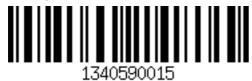

EAN-13:

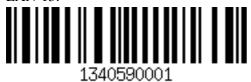

UPC-E:

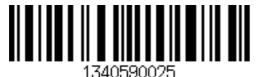

MSI:

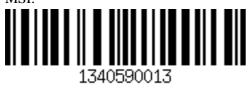

Code 11:

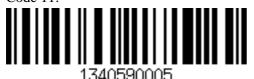